## HURTIGGUIDE TIL A/V-UTSTYR UTSTYR PÅ PULTEN:

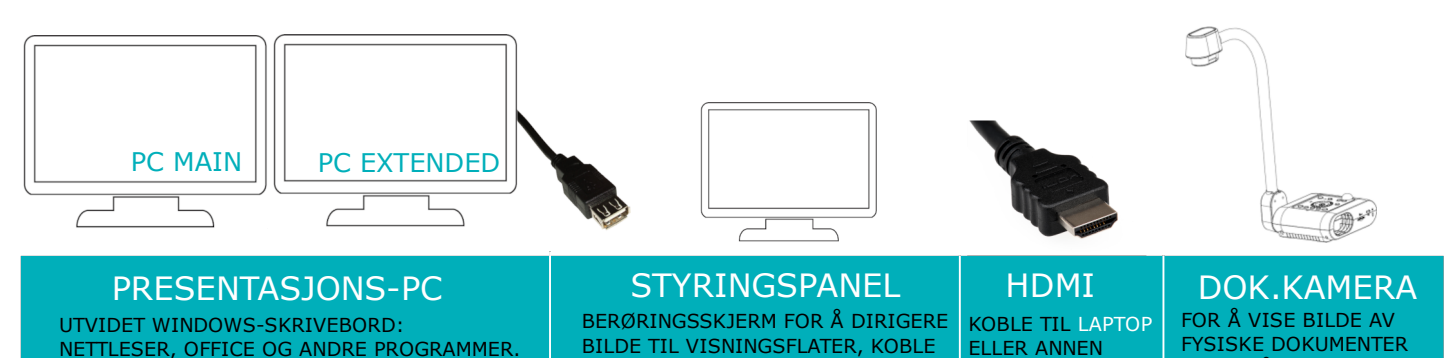

FOR Å KOMME I GANG: TRYKK PÅ STYRINGSPANELET, velg presentation

NETTLESER, OFFICE OG ANDRE PROGRAMMER. VINDUER KAN FLYTTES MELLOM SKJERMENE. USB-TILKOBLING FOR MINNEPENN. TIL ZOOM, KAMERA- OG **LYDINNSTILLINGER** 

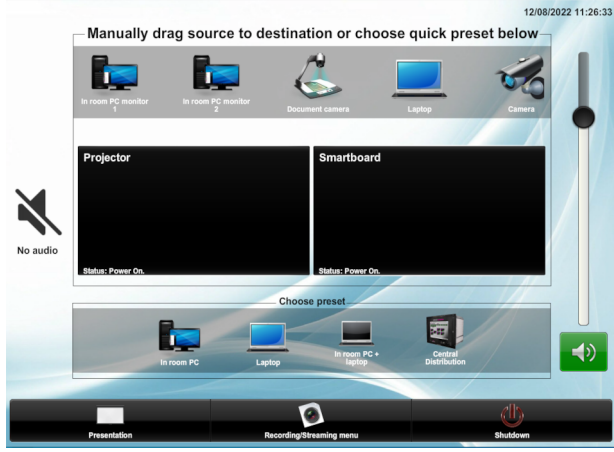

Hovedmenyen(Home) ser slik ut. Du kan alltid komme tilbake til dette bildet ved å trykke på "Home".

## DE SVARTE FELTENE REPRESENTERER VISNINGSFLATENE PÅ TAVLA

(O.A.) PÅ VISNINGS-

FLATENE

MEDBRAGT ENHET

For å velge hva som vises på hver visningsflate, dra ikonet for ønsket kilde fra menyen og ned i feltet for. Eks: For å vise bildet fra venstre PCskjerm på SmartBoardet: trykk og hold på "Inroom PC monitor 1"-ikonet og dra det ned på feltet merket "Smartboard". Samme kilde kan vises på begge visningsflatene ved å gjenta prosessen.

For å bruke presentasjons-PC, logg inn med HVLkontoen din.

Bærbar PC og andre enheter kobles til med HDMI. Velg "Laptop" som kilde på ønsket visningsflate.

-Høyttalervolum kan justeres til høyre. Lyden som sendes til høyttalere er alltid fra valgt kilden du har valgt å vise på venstre visningsflate.

-For å aktivere bærbare mikrofoner: ta de ut av ladestasjonen. Åpne panelet på senderen ved å klemme på sidene. Slå på mikrofonen, og sjekk at ikke "mute"-knappen er aktivert. Håndholdt mikrofon har påknapp på enden av skaftet. Husk å sette mikrofonen riktig vei i ladestasjonen når du er ferdig

-Zoom finnes installert på presentasjons-PCen. Åpne Zoom og logg på med din brukerkonto. Husk at du må bruke mikrofon for å sende lyd til Zoom. Dersom det ikke kommer lyd fra mikrofonen i Zoom, sjekk at du har valgt "Line In" som inn-enhet i lydinnstillingene. Lyd ut-enhet skal være "Crestron"

-For tilgang til egen mail, dokumenter og Office-programmene, åpne nettleser (Chrome) og logg inn på office365.hvl.no

-For å bytte skjermoppsett på presentasjons-PC, trykk  $\blacksquare$  +P på tastaturet.

NB: Noen rom har utstyr som avviker fra guiden. Ta kontakt med IT-hjelp for ytterlige opplysninger

HUSK Å SLÅ AV SYSTEMET MED SHUTDOWN-KNAPPEN (ØVERST TIL VENSTRE) OG SETTE MIKROFONER PÅ LADING FØR DU GÅR!

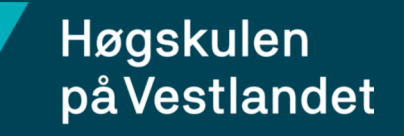

 $\leftarrow$  +47 55 58 58 88  $\omega$  it-hjelp@hvl.no